#### **PJC Cvičení #1**

#### **Překlad zdrojových kódů a Makefile**

### **Překlad zdrojového kódu I.**

- **Kompilery používané na A7B36PJC** 
	- *gcc* / *g++*
- **Filter Exercise 1 Filter Exercise 1 Filter** Pro Windows
	- *gcc / g++* + *cygwin* [www.cygwin.com](http://www.cygwin.com/)
	- *Mingw [www.mingw.org](http://www.mingw.org/)*
	- *Microsoft Visual C++ 2010 Express*
	- *Borland [edn.embarcadero.com](http://forms.embarcadero.com/forms/BCC32CompilerDownload)*
	- *Intel [software.intel.com](http://software.intel.com/en-us/articles/intel-compilers/)*

### **Překlad zdrojového kódu II.**

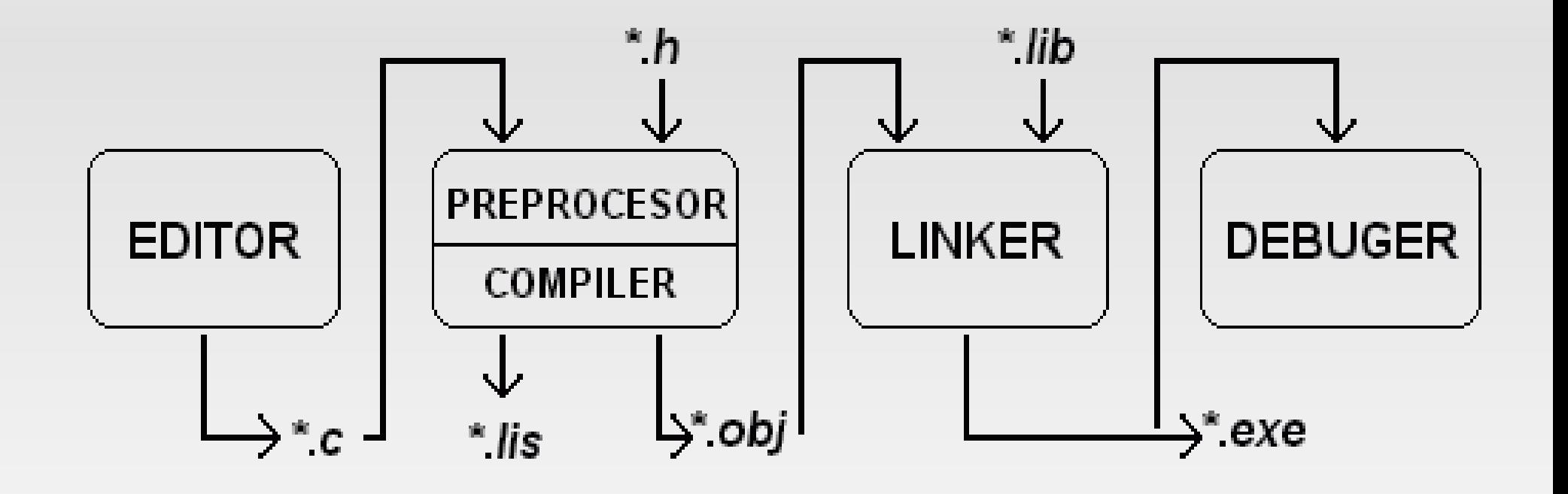

# **Překlad zdrojového kódu III.**

- **Hierarchie souborů při překladu** 
	- <u>" "\*.c / \*.cc / \*.cpp / \*.h"</u> Soubory zdrojového kódu
	- <u>• "\*.m"</u> Soubor zdrojového kódu zpracovaný preprocesorem
	- <u>· "\*.s"</u> Reprezentace kódu v assembleru
	- <u>"\*.o"</u> Objektový soubor, binární reprezentace, která je již charakteristická pro danou architekturu
	- <u>• "\*.dll / \*.lib / \*.so / \*.a"</u> Dynamické a statické knihovny
	- <u>• "\* / \*.exe"</u> Výsledný spustitelný soubor
- Jednotlivé výstupy je možno shlédnout v přiložené ukázce HelloWorld-simple

# **Váš první program v C++**

**Viruses** Intruders Spyware Trojans and Adware

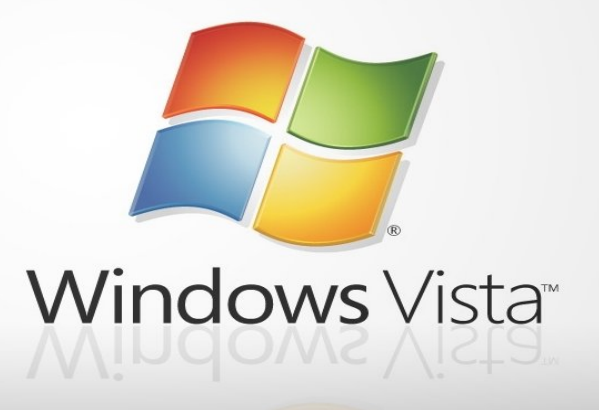

Nebo zkusme raději něco snazšího...

### **Hello world**

```
// Hello.cpp
#include <iostream>
int main(){
  std::cout << "Hello world!" << std::endl;
  return 0;
}
```
# **Editace a překlad Hello.cpp**

- **Editace v příkazové řádce** 
	- #>pico Hello.cpp
	- Ctrl+o uloží soubor
	- Ctrl+x ukončí editor
	- Nebo použít Midnight commander
- **Překlad v příkazové řádce** 
	- $*$  #>g++ -o hello Hello.cpp
	- Nebo pomocí make
- Spuštění v příkazové řádce
	- $#$  #> /hello

# **Užitečné parametry pro gcc/g++ I.**

- "-o *jméno*" - jméno výstupní aplikace
- "-c" - vytvoří objektový soubor
- "-S" - vytvoří assemblerový kód
- "-Wall" - (= Warnings all) zajistí, že při překladu budou zobrazena všechna varování
- "-pedantic" - přísnější kontrola při překladu
- "-o[1,2,3]" - optimalizace při překladu, čísla reprezentují stupeň optimalizace

### **Užitečné parametry pro gcc/g++ II.**

- "-g" - do kompilovaného kódu vloží informace pro debugger
- "-D[název makra [= hodnota]]" - definuje makro během překladu
- "-l[název dynamické knihovny]" - přidá k výslednému kódu dynamickou knihovnu
- "-L[cesta k adresáři]" - přidá překladači další adresář, ve kterém bude hledat dynamické knihovny

### **Užitečné parametry pro gcc/g++ III.**

 "-I[cesta k adresáři] – (pozor jedná se o velké i!) přidá překladači adresář, ve kterém budou hledány hlavičkové soubory

### **Kompilace z více souborů**

#### Větší projekty se bez toho neobejdou

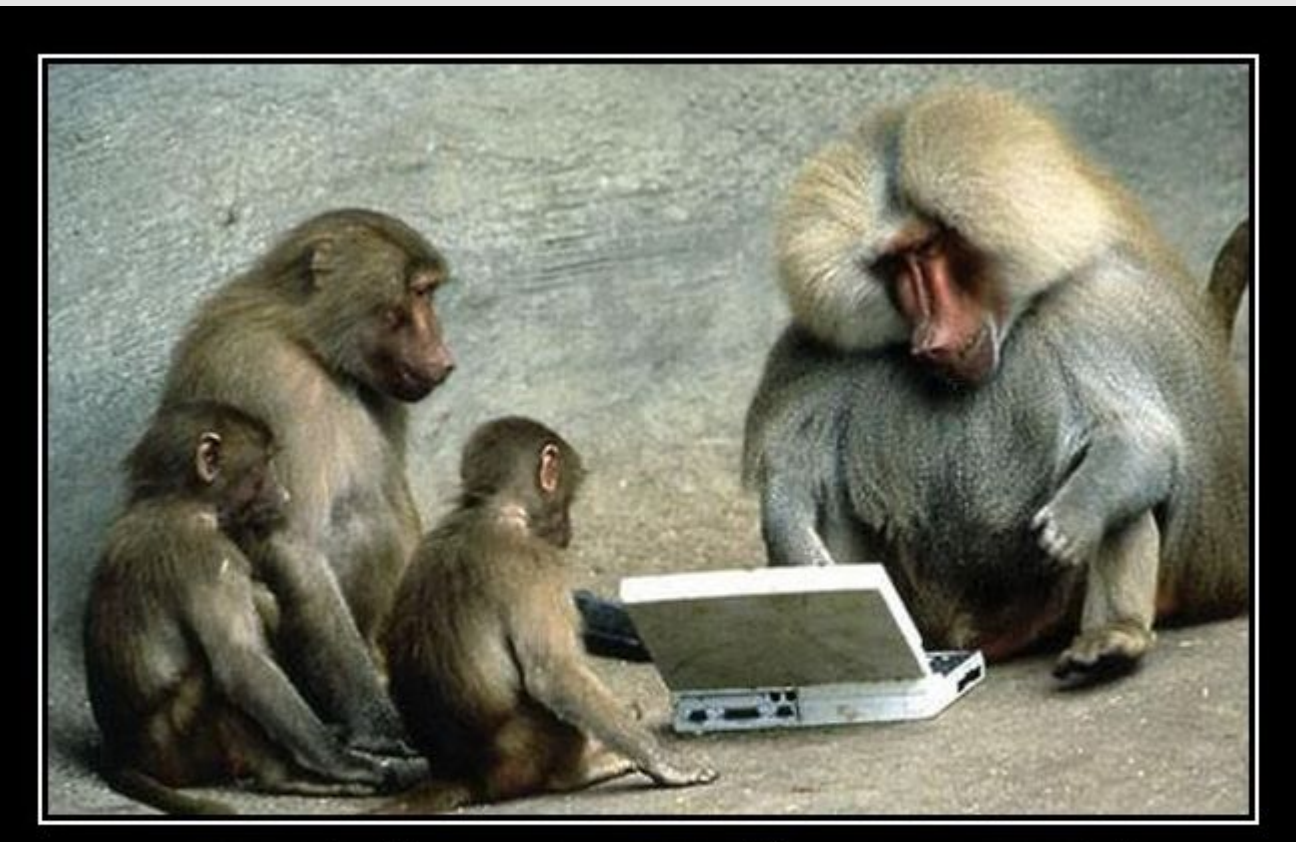

### IT'S FINISHED!!

I will call it Windows 7!!

### **Kompilace z více souborů I.**

#### **PrintHello.h:**

#include <iostream>

void printHello();

#### ------------------------------------------------------------------ **PrintHello.cpp:**

}

#include "PrintHello.h"

void printHello(){ std::cout  $<<$  "Hello ";

## **Kompilace z více souborů II.**

#### **PrintWorld.h:**

#include <iostream>

void printWorld();

#### ------------------------------------------------------------------ **PrintWorld.cpp:**

}

#include "PrintWorld.h"

void printWorld(){ std::cout << "world!" << std::endl;

### **Kompilace z více souborů III.**

### **main.cpp:**

#include "PrintHello.h" #include "PrintWorld.h"

```
int main(){
 printHello();
 printWorld();
```
return 0;

}

# **Kompilace z více souborů IV.**

- #>g++ -o hello main.cpp PrintHello.cpp PrintWorld.cpp
	- **Přeloží dané zdrojové soubory "najednou" do** aplikace "hello"

-------------------------------------------------------------

- $\pm$  #>g++ -c  $*$ .cpp
	- Vytvoří příslušné objektové soubory main.o, PrintHello.o a PrintWorld.o
- $\overline{+}$  #>g++ -o hello  $*$ .o
	- Linkuje objektové soubory do výsledné aplikace

### **Proces kompilace je náročný**

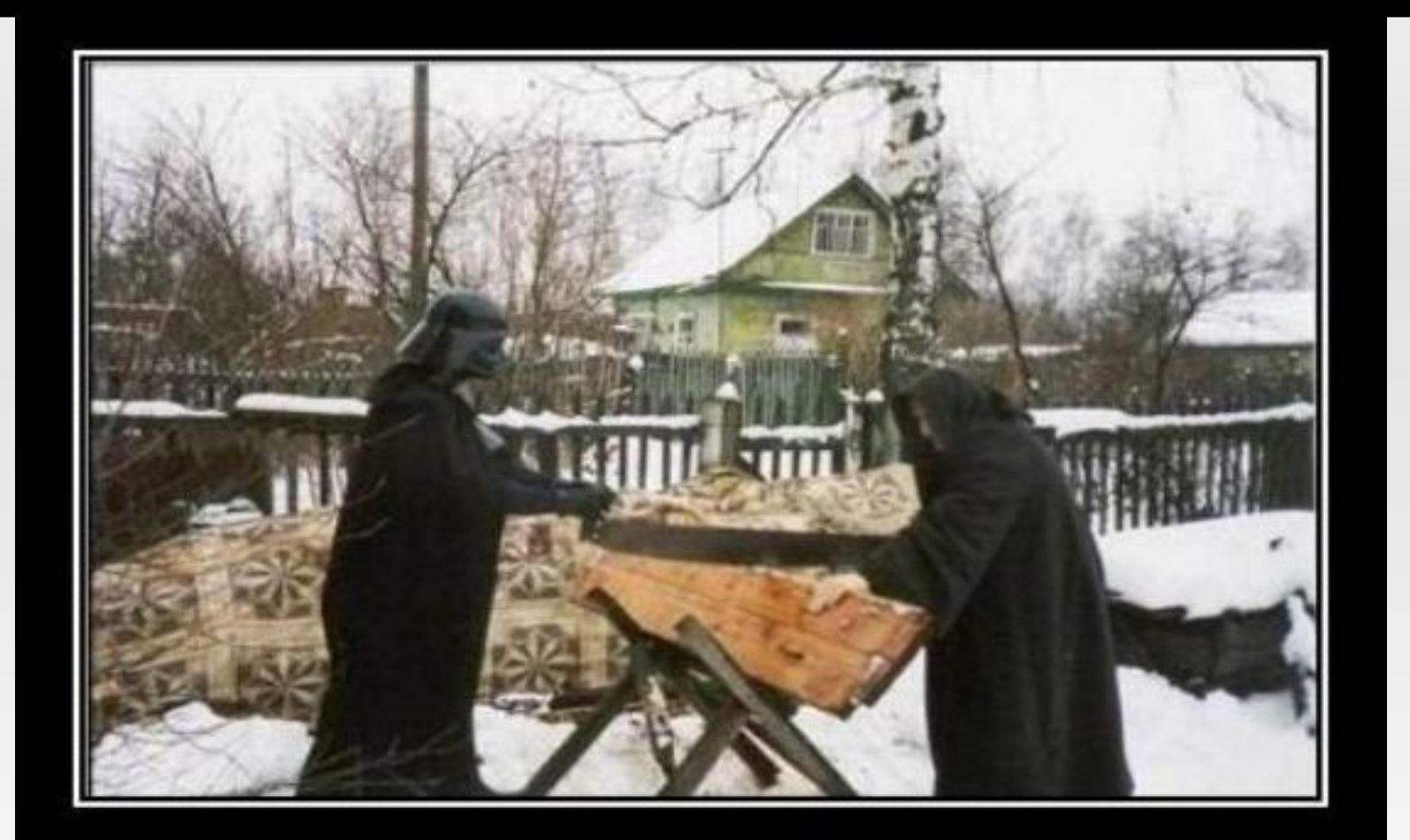

# **DEATH STAR**

THE VERY BEGINNING

Je třeba jej trochu zjednodušit...

# **Překlad pomocí make I.**

- Jedná se o mechanizmus pro zjednodušení překladu, zvláště u projektů s více zdrojovými soubory
- **Příkaz "make" je obsažen v každém unixovém** systému.
- **Informace o způsobu překladu jsou uloženy v souboru** "Makefile"
- Při správném použití zrychlí překlad
- Umožňuje jednoduše kompilovat různé konfigurace
- **Makefile bude vyžadováno v odevzdaných semestrálních pracích!**

### **Překlad pomocí make II.**

#### all: hello

.PHONY: clean

```
hello: main.o PrintHello.o PrintWorld.o
   g++ main.o PrintHello.o PrintWorld.o -o hello
```

```
main.o: main.cpp
   g++ -c main.cpp
```

```
PrintHello.o: PrintHello.cpp
   g++ -c PrintHello.cpp
```

```
PrintWorld.o: PrintWorld.cpp
  g++ -c PrintWorld.cpp
```

```
clean:
  rm -rf *.o hello
```
# **Překlad pomocí make III.**

- Uvnitř Makefile můžeme:
	- Definovat proměnné *NAZEV\_PROMENNE = hodnota\_promenne*
	- **Definovat jednotlivá pravidla** 
		- *cil: cil1 cil2 cil3*

*akce*

- *cil* je vlastně název pravidla, ale může označovat i výsledný soubor
- *cil1, cil2* … jsou cile, na kterých ten aktuální závisí
- *akce* jsou příkazy daného pravidla

# **Překlad pomocí make IV.**

- **Pozor! Před akcí za uvedenými cíli musí být** jeden tabulátor!
- **Další speciality Makefile** 
	- Cíl "all" je volán automaticky při spustění make, je vhodné za ním uvést všechna pravidla, které chceme, aby se provedla defaultně
	- Cíl "PHONY" má v závislostech uvedeny názvy všech pravidel, které nemají jako cíl soubor

# **Překlad pomocí make V.**

- **Makefile umožňuje provést v těle pravidel** prakticky jakoukoliv sadu příkazů. Lze tedy přímo z makefile přeloženou aplikaci rovnou spustit nebo testovat nějakým vstupem.
- **Podle konvencí je vhodné v Makefile vyrobit cíl** s názvem clean, který vrátí stav adresáře projektu do stavu před začátkem kompilace
- V přiložené ukázce HelloWorld-multiple je názorná demonstrace funkčnosti

# **Vývojová prostředí**

- **Code::Blocks** 
	- [www.codeblocks.org](http://www.codeblocks.org/)
- Eclipse + CDT
	- [www.eclipse.org](http://www.eclipse.org/downloads/packages/eclipse-ide-cc-developers-includes-incubating-components/indigor)
- **NetBeans** 
	- [netbeans.org](http://netbeans.org/)
- **DevCpp** 
	- [www.bloodshed.net](http://www.bloodshed.net/devcpp.html)
- Microsoft Visual C++
	- [www.microsoft.com](http://www.microsoft.com/visualstudio/en-us/products/2010-editions/visual-cpp-express)

### **Použité zdroje a užitečné odkazy I.**

- **[http://www.jazykc.ic.cz](http://www.jazykc.ic.cz/)** 
	- **Portál věnovaný jazyku C**
- **[http://www.linuxsoft.cz](http://www.linuxsoft.cz/)** 
	- Seriál o C/C++
- **[http://www.root.cz](http://www.root.cz/)** 
	- Seriál o C/C++
- [http://www.cplusplus.com](http://www.cplusplus.com/)
	- Referenční příručka online

### **Použité zdroje a užitečné odkazy II.**

- [http://www.cppreference.com](http://www.cppreference.com/)
	- Referenční příručka online
- <http://www.gnu.org/software/make/manual/make.html>
	- Manuál k make a Makefile